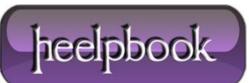

## MICROSOFT WINDOWS – ENABLE OR DISABLE LAST ACCESS TIMESTAMP

The Last Access Time as it suggests is the time a File or a Folder is accessed the last time. This is quite useful and helps identify document age and status. This is disabled by default in Windows Vista and Windows 7 by default as this can add to the overhead of Disk I/O and performance although with the newer hardware this can be anything close to negligible.

If you choose to enable the *Last Access time* in **Windows 7,2008**, **Vista** or earlier versionse you can either use **FSUTIL** (*not available in Windows 2000*) or from the Windows Registry.

## Using FSUTIL (not for Windows 2000)

From the command prompt as an Administrator run the following command: (In **Windows 7/Vista/2008**, click Start – search for cmd. Right-click and choose "**Run as Administrator**" to run Command Prompt with elevated privileges)

fsutil behavior set disablelastaccess 0

This enables the Last Access Time recording.

Later if you need to disable, run the following command:

```
fsutil behavior set disablelastaccess 1
```

## From Windows Registry

1. Click Start – search "regedit" (Windows 2000/XP/2003 Start – Run – regedit) to launch Windows Registry Editor.

2. In the left-pane, navigate to the following registry key:

[HKEY\_LOCAL\_MACHINE\SYSTEM\CurrentControlSet\Control\FileSystem] HKEY\_LOCAL\_MACHINE \SYSTEM \CurrentControlSet \Control \FileSystem

**3.** In the right-pane, double-click "**NtfsDisableLastAccessUpdate**" and set its value to "**0**". This key doesn't exist by default in Windows XP,2003 and earlier, so in the right-pane right-click and select New – **DWORD** and name it as "**NtfsDisableLastAccessUpdate**" and set its value as "**1**".

When required to disable it, simply delete the key or set it to "0"

Date: 26/05/2012 Total Chars: 1511

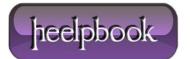

**4.** Restart the system for the changes to take effect.

This should do!

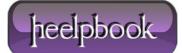